## The Internet is waiting.

Let's go!

## **Mobile Device Instructions**

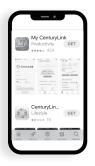

**Download**"My CenturyLink" from app store.

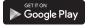

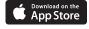

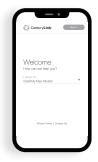

2 Launch app and select "Install My New Modem."

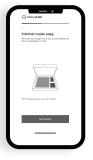

**Follow** on-screen instructions to power up modem.

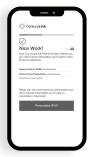

**Enjoy**streaming, surfing, shopping, and everything else you love to do online.

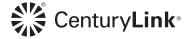

## No Mobile Device? No problem.

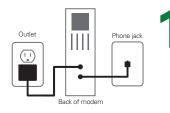

**Connect** 

one end of green cord into green slot on back of modem and the other end into phone jack. Plug in power cord to wall outlet and wait 2-4 minutes for Internet light to turn orange.

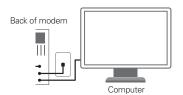

Connect

modem to computer with yellow ethernet cord. Ethernet light on front should turn green within 5 seconds.

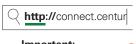

Important:
Do not use HTTPS://

Go

to **http://**connect.centurylink.com using your browser.

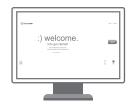

4 Follow

on-screen instructions once the welcome page appears.

Still having trouble? Give us a call – 855.331.1346

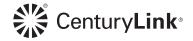